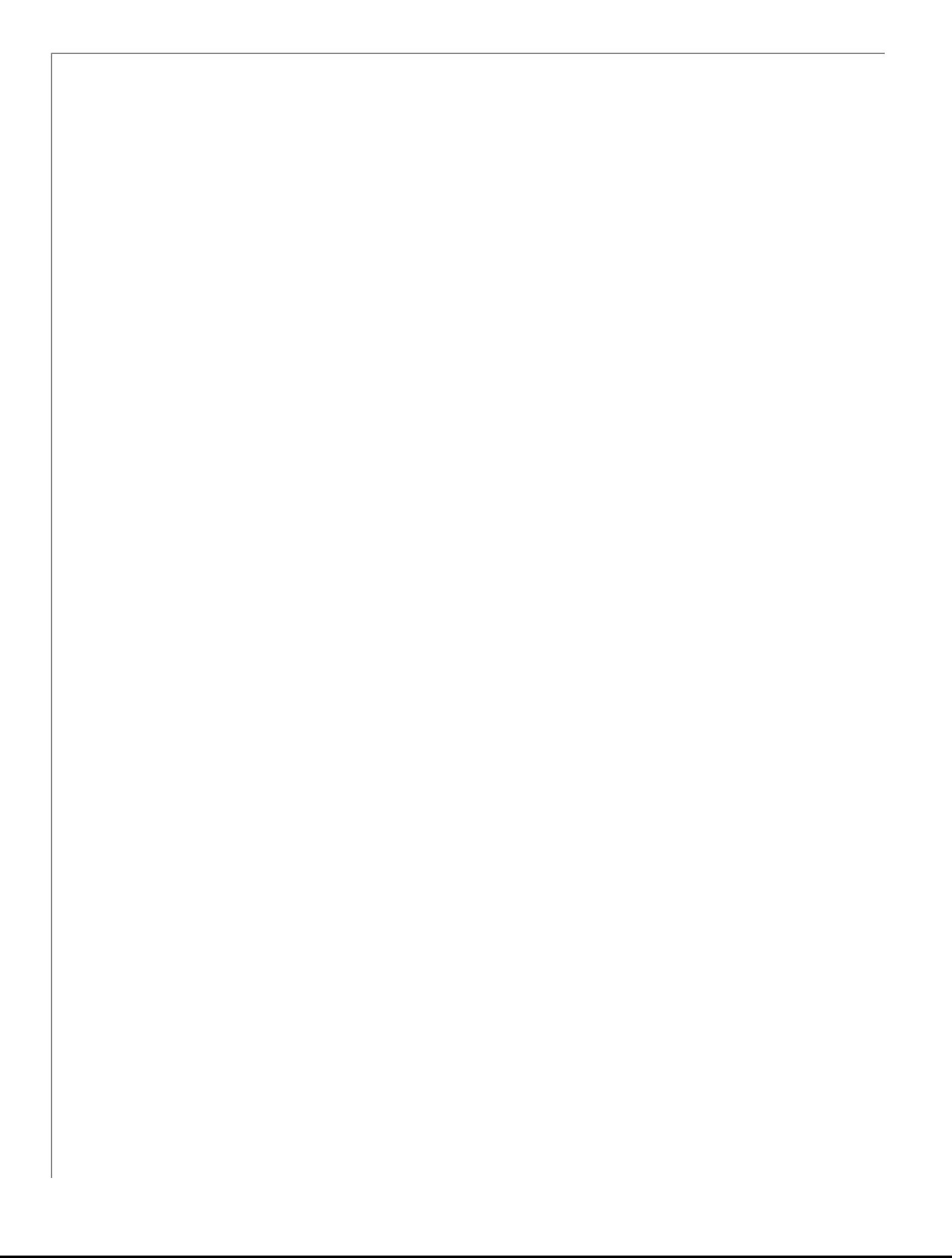

# Sakai 10.x install guide (demo)

This page contains macros or features from a plugin which requires a valid license.

You will need to contact your administrator.

## 1.0 Get the demo

**O Demo limitations.** The data for a demo installation is stored in a HypersonicSQL database (HSQLDB) that is stored in memory and t located at sakai-demo/sakai/db/sakai.db.\*. Second, certain features such as e-mail and search are disabled.

Installing the Sakai Demo involves only a few steps. The most technically challenging aspect of a demo install is making sure that you

The latest Sakai fdemo archive is available at [http://source.sakaiproject.org/release/.](http://source.sakaiproject.org/release/)

Once you have downloaded the archive, choose a location to unpack the files (your home directory is fine). When unpacked you will se that they have write permissions to the Tomcat servlet container files and directories before proceeding or startup permission errors n

## 2.0 Verify/Install Java 1.7

Oracle's Sun [Java SE 7,](http://java.sun.com/javase/7/) a.k.a Java 1.7, is the preferred version to use with the Sakai CLE, because it has been tested the most thorou files, such as \*.jsp and \*.jws, require compilation so downloading and attempting to use only the run time environment (JRE 7.0) will installation by default. If you find Sun's version and naming conventions confusing, see [Sun Java SE Naming and Versions](http://www.oracle.com/technetwork/java/javase/namechange-140185.html) for an outlin

Oracle's Sun [Java SE 6](http://www.oracle.com/technetwork/java/javase/downloads/java-archive-downloads-javase6-419409.html) (a.k.a Java 1.6) has completed [the EOL process and is no longer supported.](http://www.oracle.com/technetwork/java/eol-135779.html) If are still running Java 1.6 please 1.6

#### $\begin{pmatrix} 1 \\ 2 \end{pmatrix}$  Java 7

As of June 19, 2013, an issue has been reported with respect to Java 7 compatibility. The problem is in the Comparators and the

-Djava.util.Arrays.useLegacyMergeSort=true

This issue has been fixed for jdk7u60+.

For details see - http://sakai-project-mail-list-archives.1343168.n2.nabble.com/Building-Sakai-Java-7-and-Sakai-comparators-

**O** [SAK-38978](https://jira.sakaiproject.org/browse/KNL-1083?src=confmacro) - Content Hosting comparators are incompatible with java 7 CLOSED

To confirm that Java is both installed on your system and is the correct version for Sakai, run java -version from the command line:

```
java -version
```
If Java is installed, basic version and build information will be displayed:

```
java version "1.7.0_03"
Java(TM) SE Runtime Environment (build 1.7.0_03-b05)
Java HotSpot(TM) 64-Bit Server VM (build 1.7.0_03-b05, mixed mode)
```
If Java is not installed or you are running the wrong version you can download the Java SE 7.0 JDK release from Oracle's Sun archive:

<http://www.oracle.com/technetwork/java/javase/archive-139210.html>

Install the JDK, typically in the /opt directory, i.e. /opt/java. Install the JRE in a different directory (usually the default directory, especially

## 3.0 Start/Stop Tomcat

At this stage your installation of Sakai has not yet been configured to use your preferred database (it will use its own HSQLDB by defa application by simply starting Tomcat, and it can be helpful at this point to know if any problems exist before you try to connect it to a depending on the speed of your machine, and it's a good idea to watch the Tomcat log as it comes up to catch any errors.

You can start Tomcat by running the appropriate start batch/shell script file from the root Tomcat directory:

Unix/Mac:

start-sakai.sh

#### Windows:

start-sakai.bat

Once Tomcat has loaded the Sakai application (again, this can take a couple of minutes) point your browser to

#### <http://localhost:8080/portal>

This will bring you to the Sakai gateway site from which you can create new accounts and log in to the system. If the gateway page fails the Tomcat the Tomcat the Tomcat the Tomcat for any errors and start track track trac the gateway page does come up, log in with the default admin account (the username and password are both 'admin'). If you can log

Stopping Sakai involves shutting down Tomcat by running the appropriate stop batch/shell script file from the root Tomcat directory:

Unix/Mac:

stop-sakai.sh

#### Windows:

```
stop-sakai.bat
```
## 4.0 Explore Sakai

You should at this point have a working Sakai installation. Now it's time to get started with adding users, creating work sites, and othe user's guide here, but we can offer some pointers to get you oriented and on your way, and link you to more exhaustive sources of inf

## The Gateway Page

Once Tomcat has started successfully, you should be able to direct your browser to its gateway page at<http://localhost:8080/portal>(or installed). From the gateway page you can create new accounts or browse for public site content. You could start by creating a new ac functions are needed to allow this account the right permissions, it's just as well to start by logging in as the admin user. Sakai's out-ofalso 'admin'), so use those credentials to log in.

## My Workspace

Every user on the system - including the admin - has a private site called My Workspace. It's the landing point upon logging in, and it' the left-hand side of the screen are links to the various different tool pages within a given site, and the admin's My Workspace has a d account can be configured to have a different set of tools in its My Workspace by altering a template - see below).

## Other Sites

Each new (accessible) site becomes visible as a tab along the top, to the right of My Workspace. For most users, they initially only hav little different, in that it has access to two. The second admin site (which you can enter by clicking on its tab) is entitled Administration the admin My Workspace. It is.

Why the redundancy? Because you'll likely want to make these admin tools available to a particular user who doesn't have access to tl Workspace on the system). To allow anyone access to the admin tools, you need only add them to the list of users of the Administration role.

## Admin Tools

#### Creating Users

The first thing you may want to do is to change the admin password to something secure, and to start creating a few sample users on tool on the left. To change the admin user's password, simply click on the 'admin' username in the list of users, and edit the fields on t link at the top of the tool page.

### Creating Sites

If you're itching to create your first worksite, you may be tempted to dive directly into the Sites tool. That would probably be a mistak the ground up, with fine-grained control over its every page, tool, and configuration detail. But this flexible power comes with a price, Sites tool is therefore best used as a way to tweak an existing site after the fact, once the standard pieces have been more expedientl The best way to start creating sites, therefore, is to use the Worksite Setup tool. Click on the New link at the top of the tool page, and allow you to avoid issues of academic term, etc., that are provoked by a "course" site - issues which are probably unnecessary if you j serve, however: both types of sites have all the tools available to them.

Step through the remaining site creation pages, making your preferred selections. Be sure to click the Create Site button at the end of a new tab along the top of the screen.

### Adding Users to Sites

Since you set this site up as an admin, the admin is technically the owner of this site, and its only member at first. If you want to add through the Site Info tool of the site itself.

Click on the tab of your new site (which should now be visible) to enter it, and then click on the Site Info link along the left hand side. action links across the top, and Add Participants is the one that will allow you to connect other users to the site. These users will of course

As long as we're here in Site Info, it's worth pointing out that the Edit Tools link at the top will allow you to remove and add tools from

## Experimenting with Tools

You may have noticed an extra tool appear in your site - one which you didn't explicitly choose - labeled Help. This tool provides online system. This should be your companion as you learn more about the software's functionality.

This Help tool is also reached in a context-sensitive way by clicking on the question mark icons at the upper right of any particular too content of the tool you happen to be in at the time.

At some later point, when you become comfortable with the standard tools, you may wish to see other, more experimental tools that a tools that are still maturing, but can already serve needs in innovative ways that the standard ones do not. These extra tools require a across them inadvertently if that's not desired, but you are encouraged to evaluate them for your own deployment.

## Where to Learn More

## About the Project

The [sakaiproject.org](http://www.sakaiproject.org) site offers the best background and orientation to the project and its goals, but chances are you've already seen certain tools or other initiatives, see the relevant Confluence spaces.

### Community Participation

The Sakai Community provide email forums on a variety of topics. The lists are open, however, they do reject all non-member email, s still access its archives.

The four main Sakai community lists are:

Announcements (announcements@apereo.org) - items of community-wide interest in [Apereo,](http://www.apereo.org) including Sakai (receive newsletters; lea upcoming releases; participate in calls for community input). A low-volume, read-only list, which everyone should join.

Building Sakai (sakai-dev@collab.sakaiproject.org) - designing, developing, testing, and documenting Sakai (learn about the technical design and development of tools and services; locate technical specifications; learn about plans for future releases). For designers, pro

Pedagogy (pedagogy@[collab.sakaiproject.org](http://collab.sakaiproject.org)) - teaching and learning, collaboration, and other uses of Sakai (learn about best practic interests, K-12, Higher-Ed, Portfolios). For teachers, staff, students, researchers, instructional designers, instructional technologists ar

Deploying Sakai (production@collab.sakaiproject.org) - implementing, installing, configuring, and supporting Sakai (find release docur hardware and software configurations; share examples of training, tutorial and support materials). For sysadmins, DBAs, and technica

There are also a variety of smaller, topic-specific working groups that use email lists, which you may also find of interest as you get m

To join a Sakai mailing list point your browser to:

#### <http://collab.sakaiproject.org/mailman/listinfo/>

and join the lists that interest you. You will be asked to fill out a short form (username, password) and you can select whether or not t digest. Once you have submitted your request you will be sent a confirmation email with a short set of instructions for confirming your

### About Technical Matters

Reference materials for various technical issues are best found in Sakai's subversion repository (where these installation documents ar subversion can be found in the reference module, e.g. [https://source.sakaiproject.org/svn/reference.](https://source.sakaiproject.org/svn/reference) See in particular the docs/archit collection of technical white papers.

The Confluence wiki is a more informal source of information, but also valuable and broader in scope. New developers in particular sho account there and participate.

But often the most incisive information comes from direct interaction with your peers. As mentioned above, the Collab Server is the pl active) such group is DG: Development, also commonly referred to by its alias, "sakai-dev."